[Anuj Singh Tomar](https://dev.to/atomar)

Posted on Sep 18, 2020 • Updated on May 11, 2022

 $\frac{13}{5}$  5

## Let's Encrypt SSL certificate in Namecheap AutoRenewal – Verified & working – Using ACME.sh

[#ssl](https://dev.to/t/ssl) [#namecheap](https://dev.to/t/namecheap) [#acme](https://dev.to/t/acme) [#letsencrypt](https://dev.to/t/letsencrypt)

NameCheap doesn't support Let's Encrypt natively, But provides option so you can setup LetEncrypt SSL certificates using different utilities like getSSL or ACME.sh, having used both found acme.sh to be quite better and simple to use + it supports auto renewal too.

1 - Enable SSH to get into your shared hosting server with your cpanel username.(You can get keys & login from your terminal or use inbuilt capnel terminal for quick access)

2 - Get the certs

4 – Issue a test cert to check if all working

#webroot will be any directory in which your domain exist, give path acme.sh --issue --webroot ~/public\_html -d yourdomain.com --stagin

5 – issue an actual Certificate

6 - Apply Cert to website using cPnel hook

acme.sh --deploy --deploy-hook cpanel\_uapi --domain yourdomain.com

7 – You should be able to see your domain with SSL in cpanel under SSL/TLS -> Manage all certs

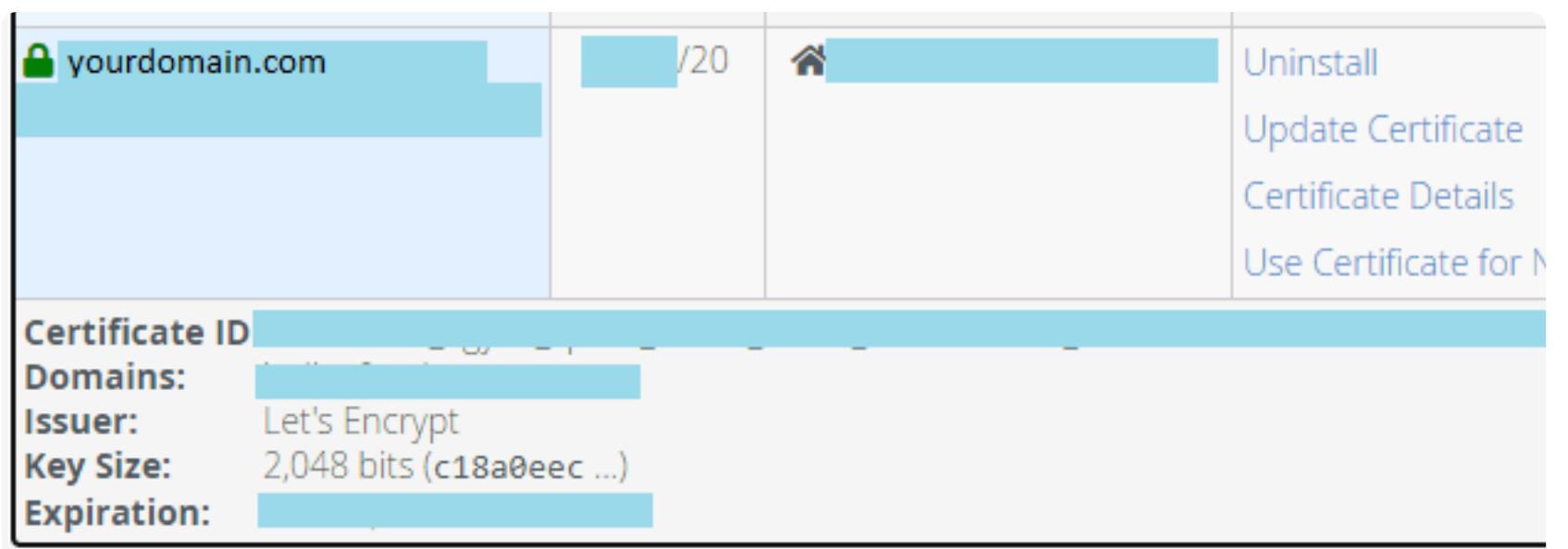

8 - Force HTTP-HTTPS redirection

If you see option to enable you can enforce HTTP from cpanel itself:

In case it is greyed out, which could be in case you have multiple domains like [www.yourdomain.com](http://www.yourdomain.com/) for which you don't have the cert, Enable the redirection from "redirects" or simply add below lines in .htaccess file

So you are all done now, If you need a more detailed Article you can checkout

the original article on below link: [devops.egyan.space](https://devops.egyan.space/applying-lets-encrypt-ssl-certificate-in-namecheap-in-2020-with-autorenewal-verified-working-using-acme-sh/)

Glad if this helped you, You can [now buy me a coffee](https://www.buymeacoffee.com/AnujTomar) if this was helpful:

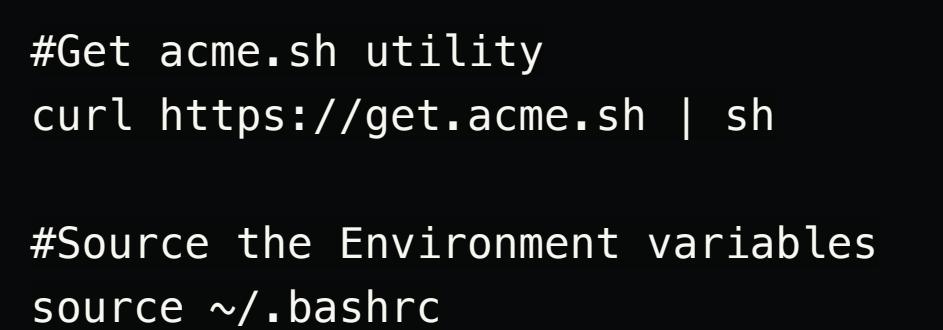

#Register your email with Lets's Encrypt to be notified any renewally acme.sh --register-account --accountemail email@example.com

# At this moment a cron entry already has been setup for autorenew crontab -l | grep acme.sh  $10 \, 0 \, * \, * \, * \, "/home/\_CPANEL\_USERNAME\_/.acme.sh" /acme.sh --cron --hon$ 

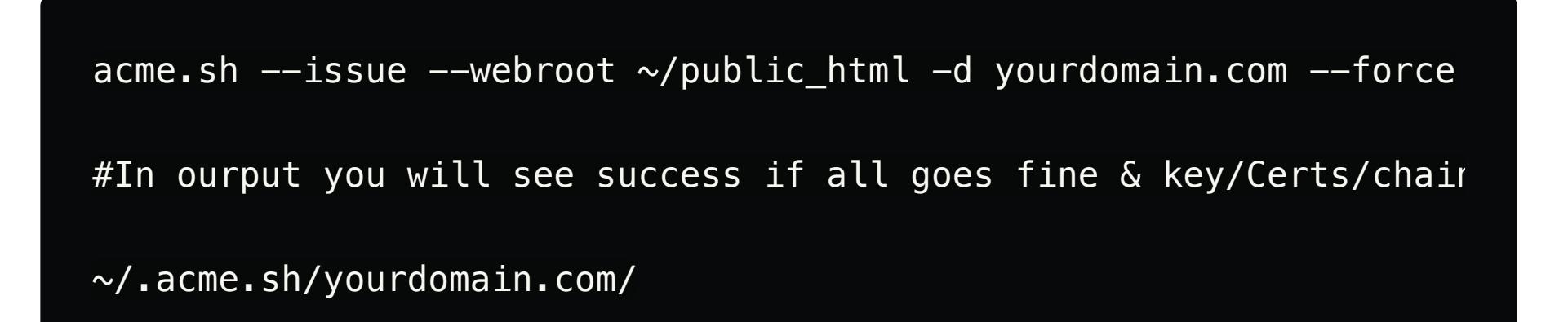

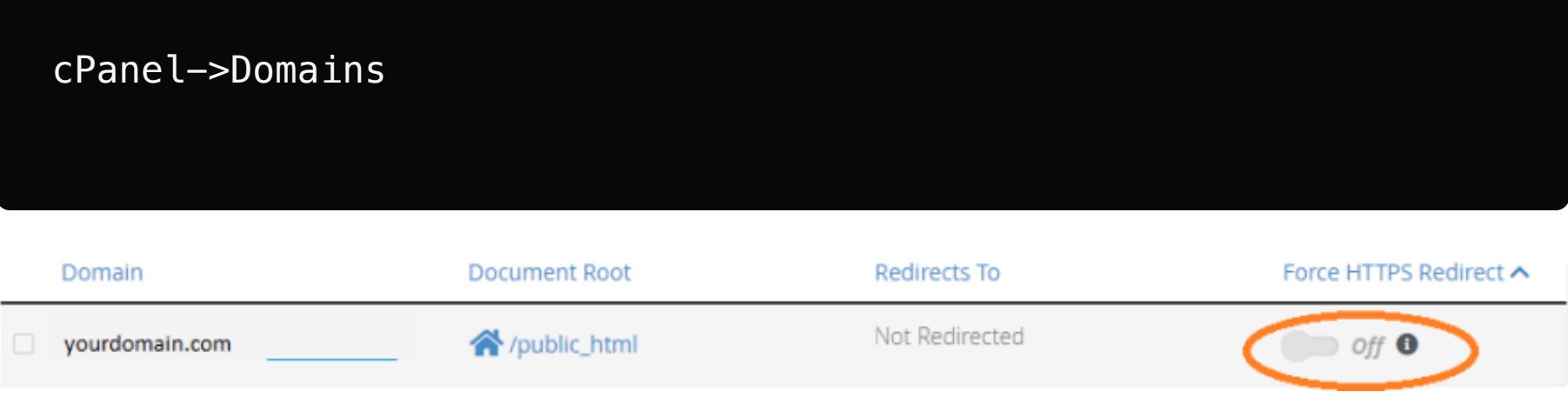

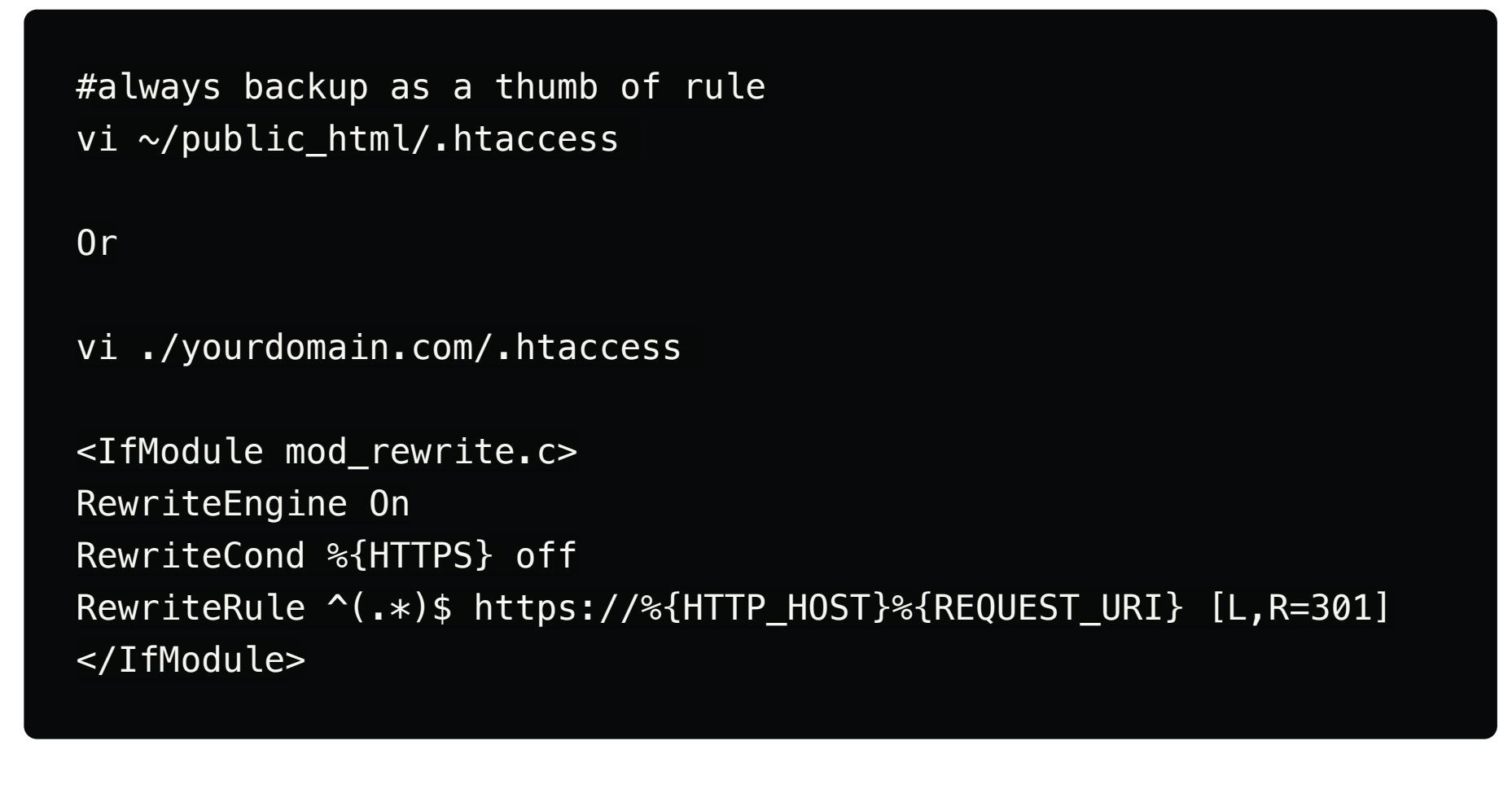

9 – test your website in new window with URL: [https://yourdomain.com](https://yourdomain.com/) or [http://yourdomain.com\(](http://yourdomain.com(/) in http it should redirect automatically to https)

[Check out this survey](https://docs.google.com/forms/d/e/1FAIpQLSfrhAb82gHqbmf4jWhay0MrkAZe7ZX092Sp7Doz0MQt1ic79w/viewform) and help us moderate our community by becoming a tag moderator here at DEV.

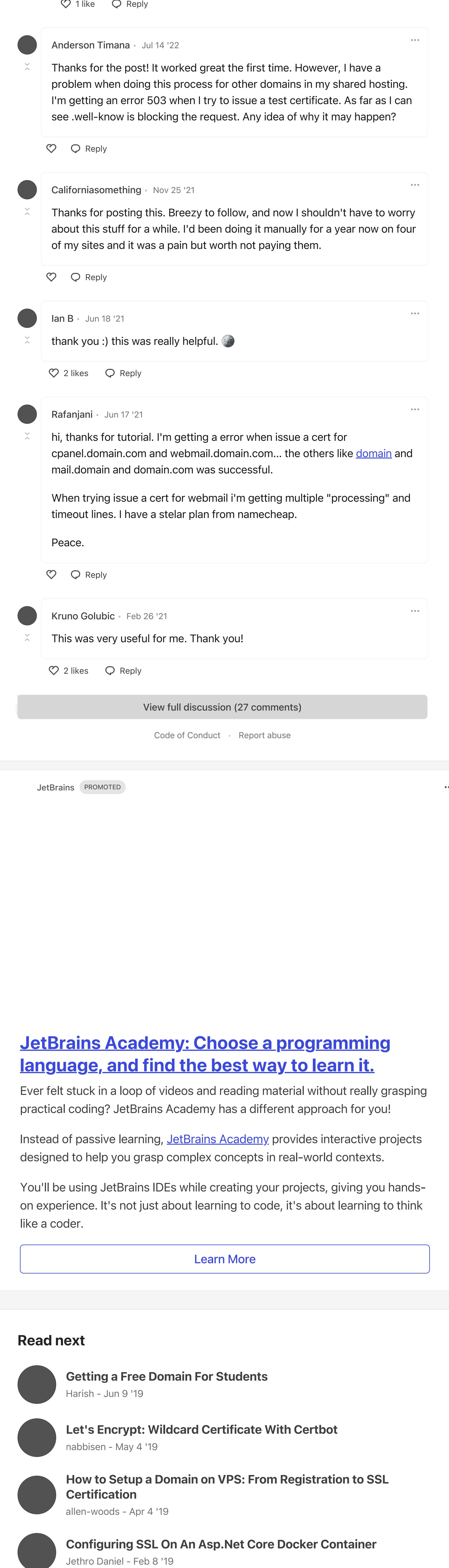

DEV Community — A constructive and inclusive social network for software developers. With you every step of your journey. [Home](https://dev.to/) • [Podcasts](https://dev.to/pod) • [Videos](https://dev.to/videos) • [Tags](https://dev.to/tags) • [FAQ](https://dev.to/faq) • [Forem Shop](https://shop.forem.com/) • [Advertise on DEV](https://dev.to/dev-advertising-options) • [About](https://dev.to/about) • [Contact](https://dev.to/contact) • [Guides](https://dev.to/guides) • [Software comparisons](https://dev.to/software-comparisons)

[Code of Conduct](https://dev.to/code-of-conduct) • [Privacy Policy](https://dev.to/privacy) • [Terms of use](https://dev.to/terms)

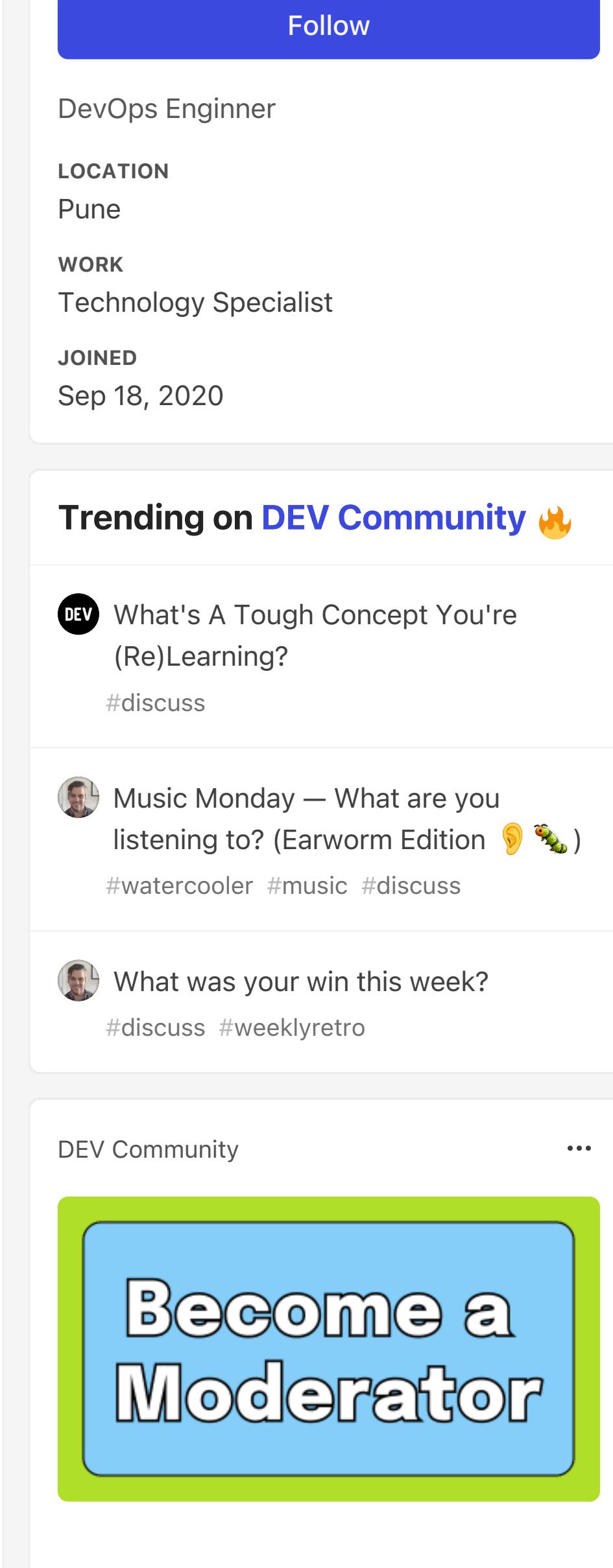

This is a bit of an old article, but still relevant. If anyone is following these

 $\alpha$  as  $\alpha$ 

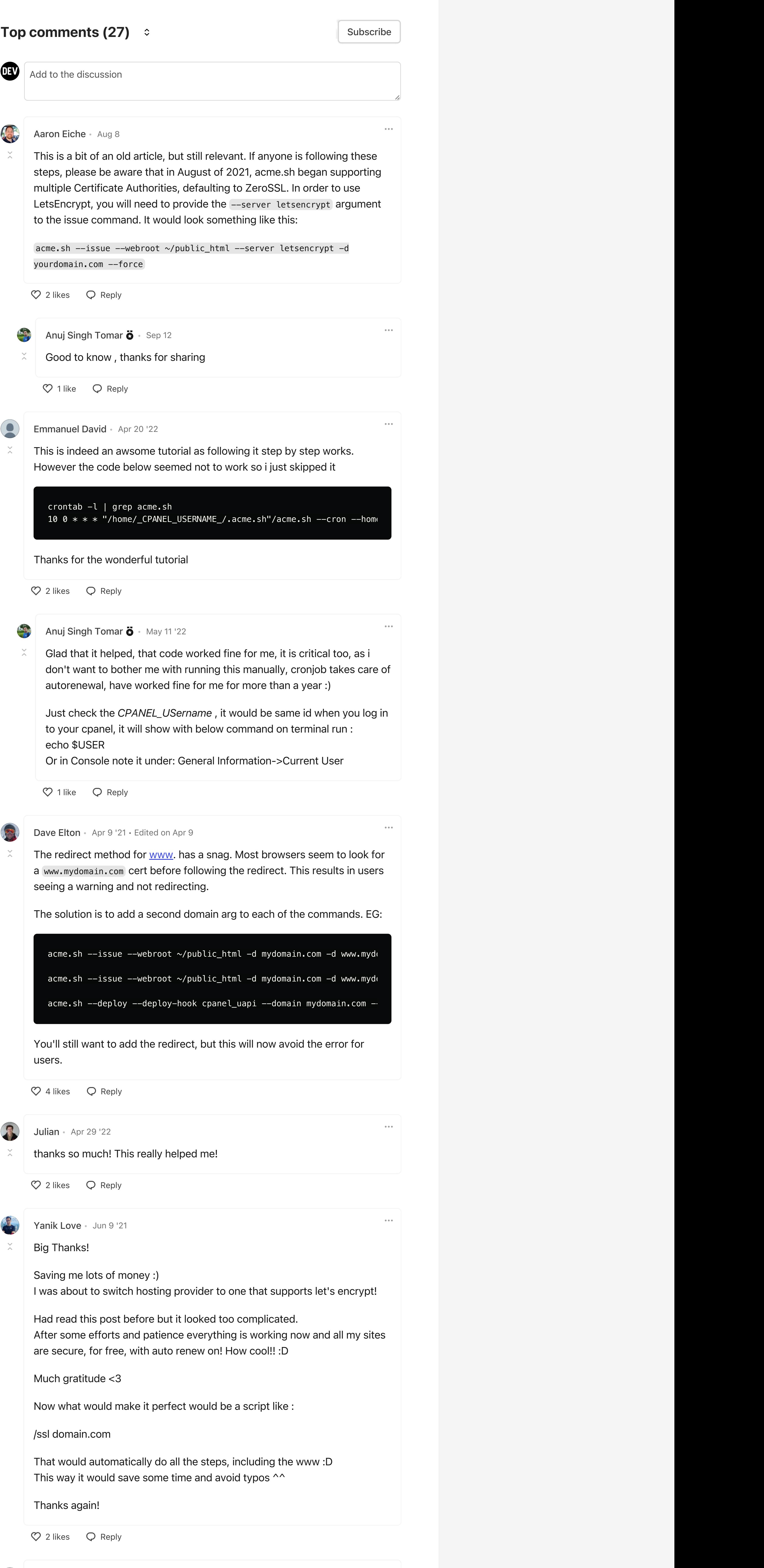

Aaron Eiche · Aug 8

**Co** 

 $\mathbb{X}$ 

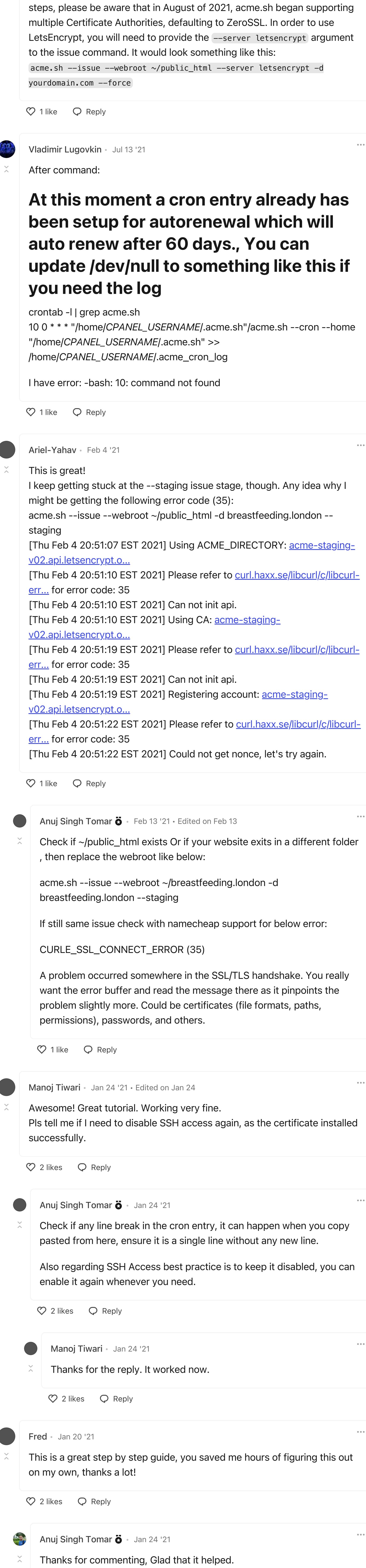

18

 $\mathcal{C}^{\pm}$ 

**DEV** 

27

**Q** 

17

 $\bullet\bullet\bullet$ 

 $\Box$